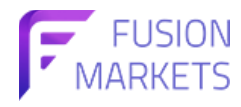

## **วิธีรีเซ็ตรห ัสผ่านของคุณบน Fusion Markets**

ขั้นตอนที่ 1: เข้าสู<sub>่</sub>ระบบบัญชี Fusion Markets

ขั้นตอนที่ 2: คลิกแท็บ "บัญชี" ทางด้านซ้าย

ขั้นตอนที่ 3: คลิกไอคอน "ดินสอ"

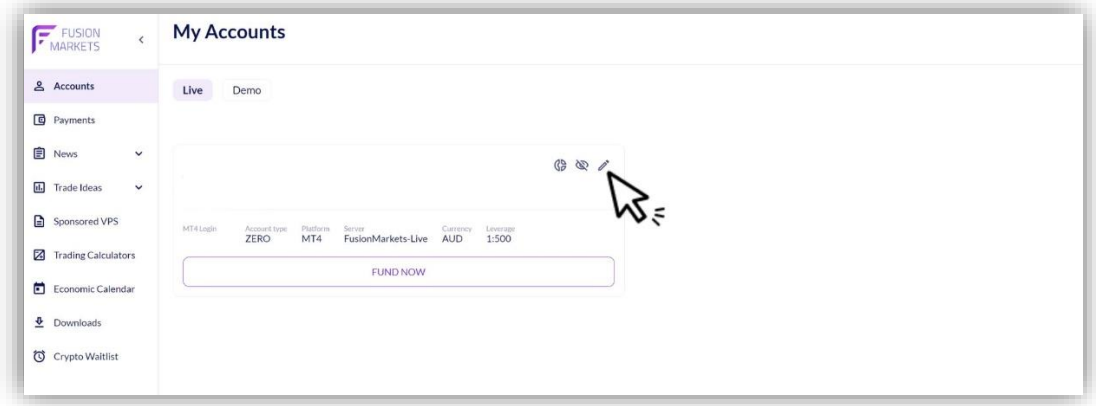

ขั้นตอนที่ 4: ป้อนรหัสผ่านใหม่ของคุณใต้รหัสผ่านใหม่และยืนยันส่วนหัวของรหัสผ่าน

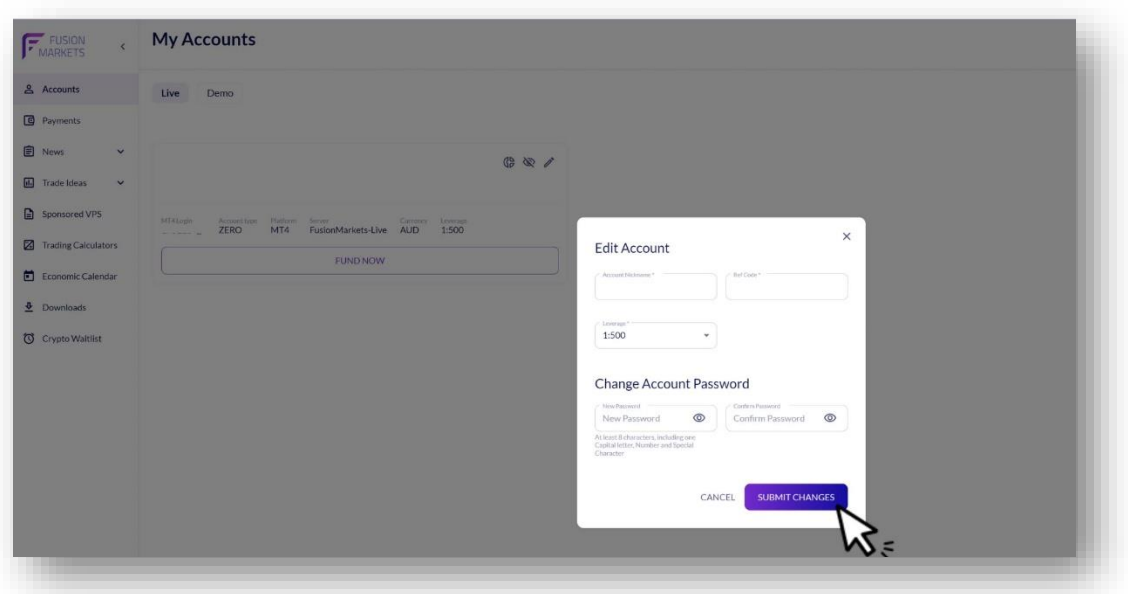

ขั้นตอนที่ 5: คลิกส่งการเปลี่ยนแปลง (SUBMIT CHANGES)